Multimedia

Brukerhåndbok

© Copyright 2007 Hewlett-Packard Development Company, L.P.

Windows er et registrert varemerke for Microsoft Corporation i USA.

Informasjonen i dette dokumentet kan endres uten varsel. De eneste garantiene for HP-produktene og -tjenestene er uttrykkelig angitt i garantierklæringene som følger med disse produktene og tjenestene. Ingenting i dette dokumentet kan tolkes som en tilleggsgaranti. HP er ikke erstatningsansvarlig for tekniske eller andre typer feil eller utelatelser i dette dokumentet.

Første utgave: Januar 2007

Delenummer for dokument: 430284-091

# **Innhold**

#### 1 Multimediemaskinvare

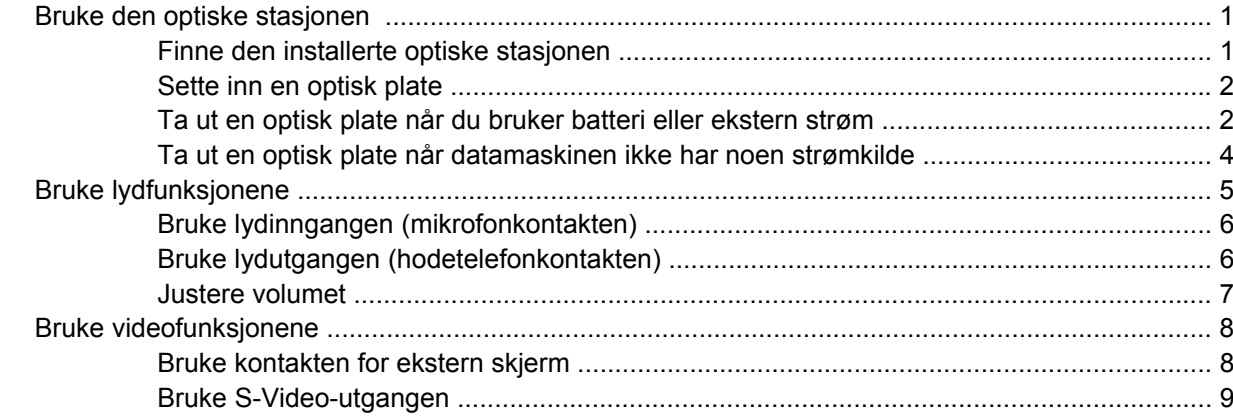

#### 2 Multimedieprogramvare

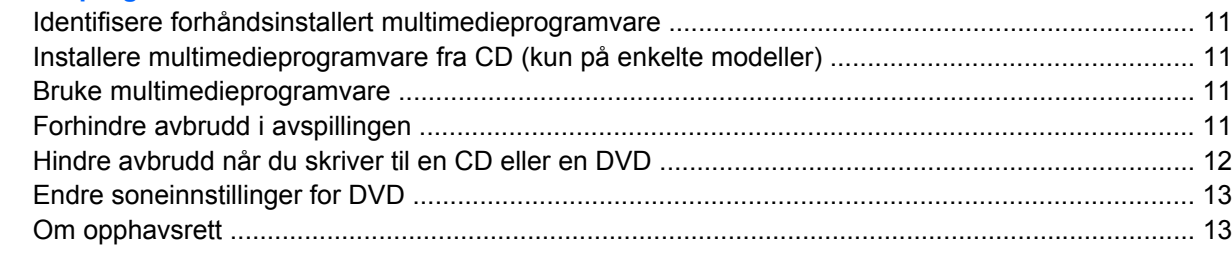

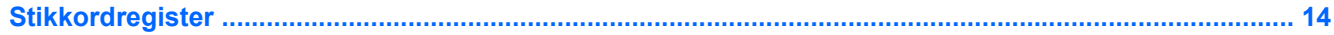

# <span id="page-4-0"></span>**1 Multimediemaskinvare**

# **Bruke den optiske stasjonen**

Ved hjelp av den optiske stasjonen kan du spille av, kopiere og lage CD-er eller DVD-er, avhengig av typen stasjon og programvare som er installert.

# **Finne den installerte optiske stasjonen**

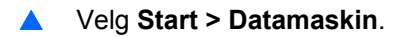

# <span id="page-5-0"></span>**Sette inn en optisk plate**

- **1.** Slå på maskinen.
- **2.** Trykk på utløserknappen **(1)** på dekslet for å løse ut skuffen.
- **3.** Dra ut skuffen **(2)**.
- **4.** Hold CD-en eller DVD-en i kantene slik at du ikke tar på overflatene, og sett platen over spindelen med etikettsiden opp.

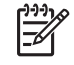

**Merk** Hvis skuffen ikke er trukket helt ut, vipper du forsiktig på platen for å plassere den over spindelen.

**5.** Trykk platen **(3)** forsiktig ned på spindelen til den klikker på plass.

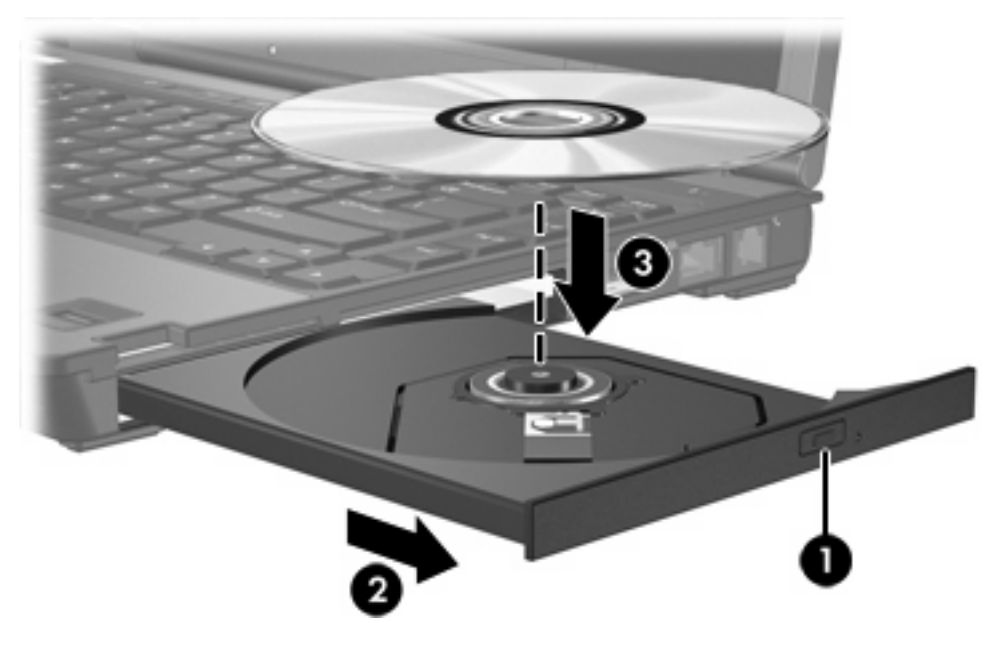

- **6.** Lukk skuffen.
- **Merk** Når du har satt inn en plate, er det vanlig at det oppstår en kort pause. Hvis du ikke har |∌ valgt en standard medieavspiller, åpnes det en Autokjør-dialogboks. Du blir bedt om å velge hva du vil gjøre med medieinnholdet.

## **Ta ut en optisk plate når du bruker batteri eller ekstern strøm**

**1.** Trykk på utløserknappen **(1)** på dekslet for å løse ut skuffen, og trekk deretter skuffen forsiktig ut **(2)** til den stopper.

**2.** Ta ut platen **(3)** fra skuffen ved å trykke forsiktig på spindelen samtidig som du løfter ut platen. Hold i ytterkantene på platen, og ikke på selve overflatene.

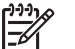

**Merk** Hvis skuffen ikke er trukket helt ut, vipper du forsiktig på platen når du tar den ut.

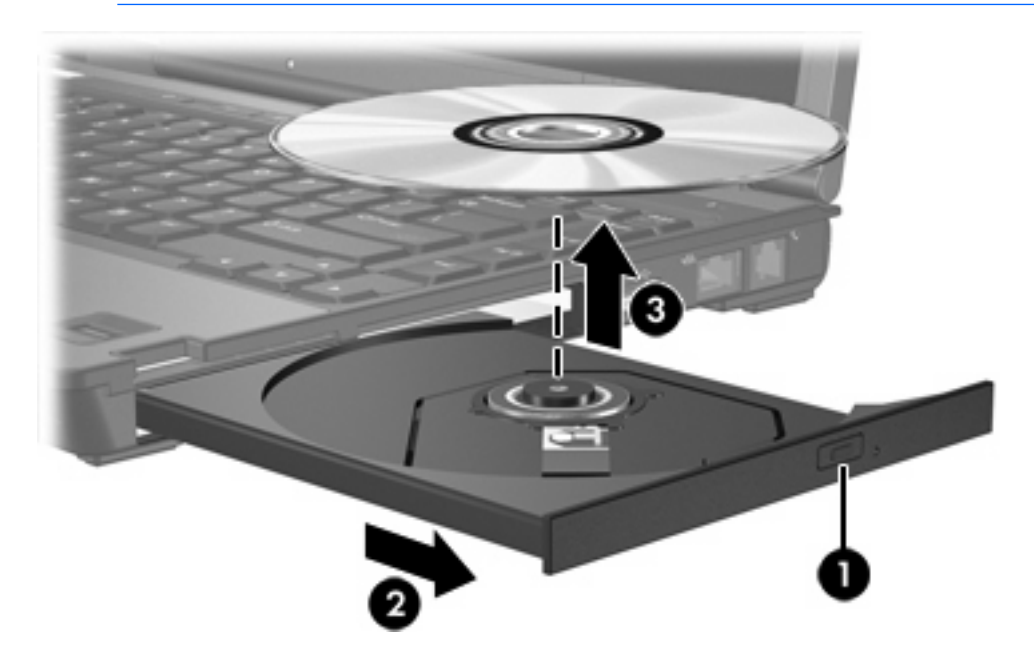

**3.** Lukk skuffen, og legg platen i omslaget.

# <span id="page-7-0"></span>**Ta ut en optisk plate når datamaskinen ikke har noen strømkilde**

- **1.** Stikk spissen av en binders inn i utløseren **(1)** på frontdekslet av maskinen.
- **2.** Trykk forsiktig på bindersen til skuffen løses ut, og trekk ut skuffen **(2)** til den stopper.
- **3.** Ta ut platen **(3)** fra skuffen ved å trykke forsiktig på spindelen samtidig som du løfter ut platen. Hold i ytterkantene på platen, og ikke på selve overflatene.

**Merk** Hvis skuffen ikke er trukket helt ut, vipper du forsiktig på platen når du tar den ut.

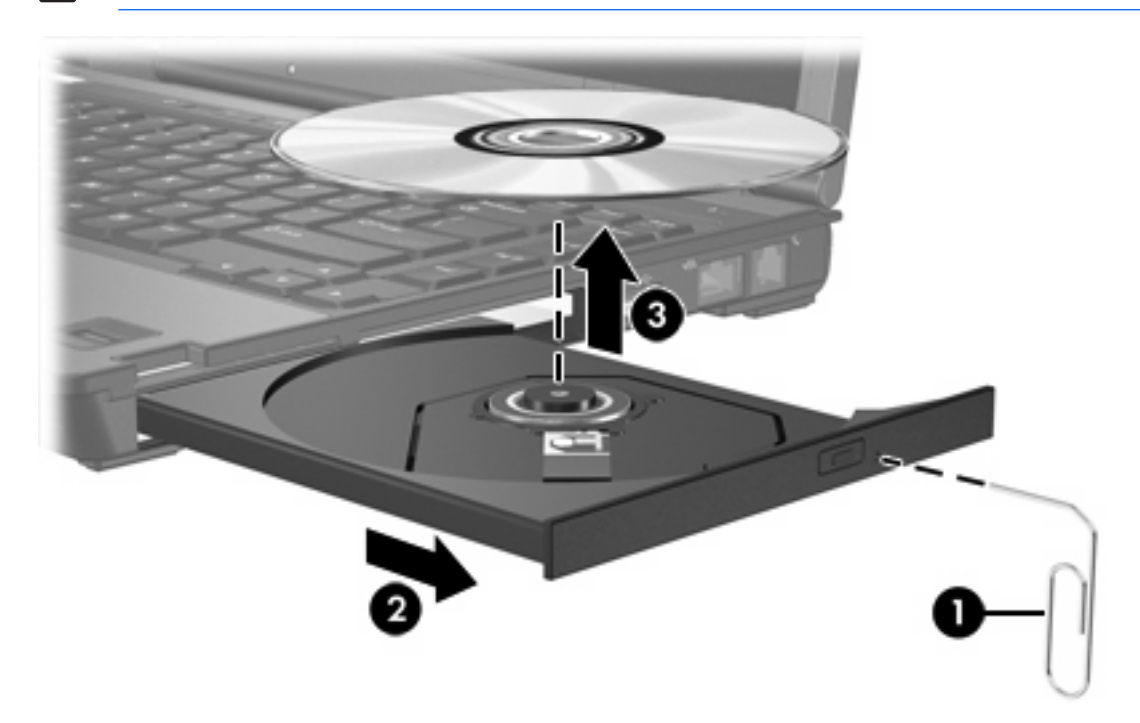

**4.** Lukk skuffen, og legg platen i omslaget.

# <span id="page-8-0"></span>**Bruke lydfunksjonene**

Illustrasjonen og tabellen nedenfor beskriver lydfunksjonene på maskinen.

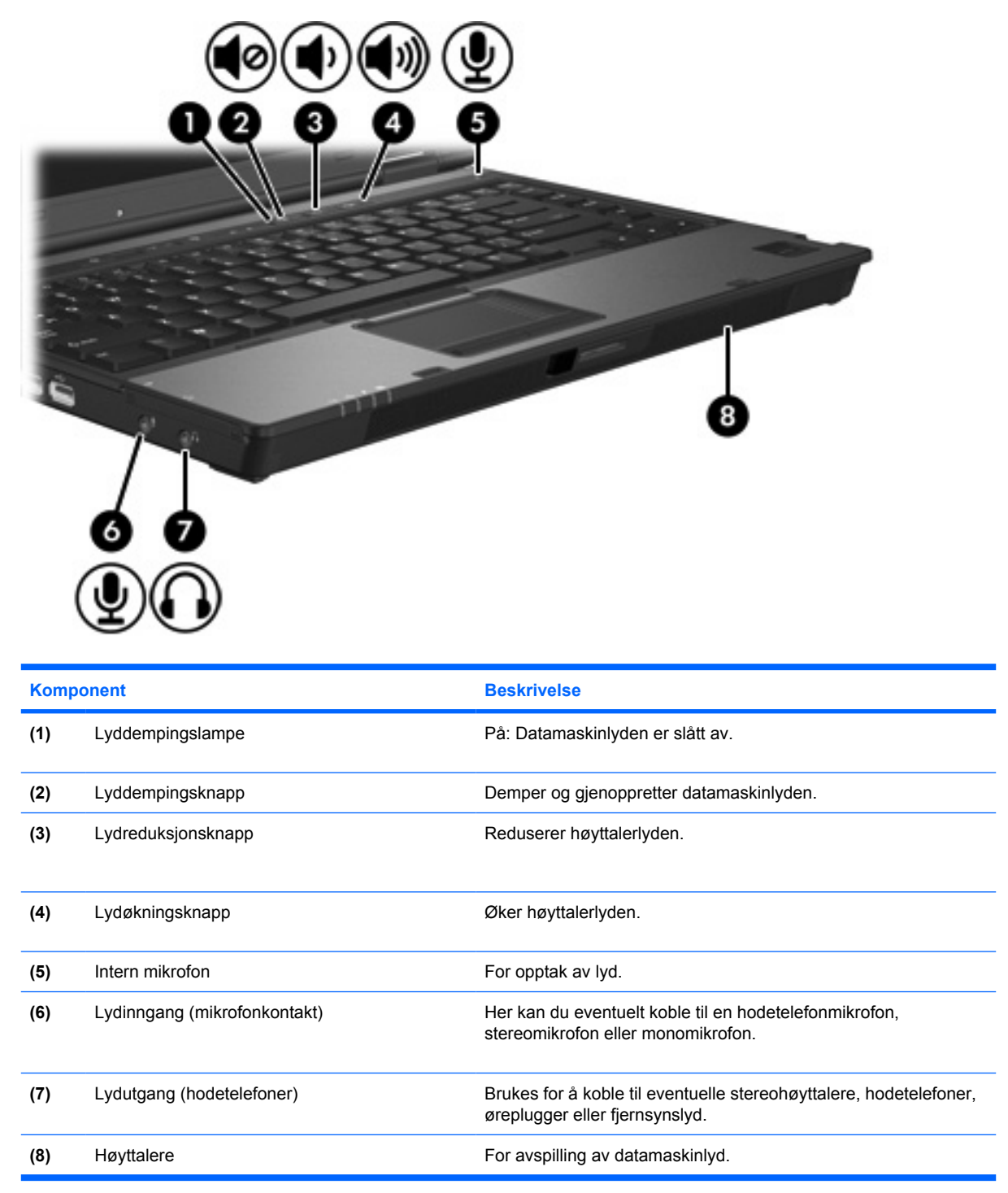

# <span id="page-9-0"></span>**Bruke lydinngangen (mikrofonkontakten)**

Datamaskinen er utstyrt med en stereomikrofonkontakt (to kanaler) som støtter stereo- og monomikrofoner. Ved hjelp av lydinnspillingsprogramvare med eksterne mikrofoner kan du ta opp og spille av i stereo..

Når du kobler til en mikrofon i mikrofonkontakten, må du bruke en mikrofon som har en 3,5 mm plugg.

# **Bruke lydutgangen (hodetelefonkontakten)**

**ADVARSEL** Skru ned lydstyrken før du tar på deg hodetelefonene, ørepluggene eller /N hodesettet slik at du ikke risikerer å skade hørselen.

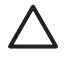

**FORSIKTIG** For å forhindre mulig skade på en ekstern enhet må du ikke plugge en énkanalskontakt (mono) i hodetelefonkontakten.

Du kan også bruke hodetelefonkontakten til å koble til lyd fra lyd-/videoenheter, for eksempel en TV eller videospiller.

Pass på å bruke en 3,5 mm stereoplugg når du kobler en enhet til hodetelefonkontakten.

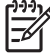

**Merk** Når du kobler en enhet til hodetelefonkontakten, slås den interne høyttaleren av.

## <span id="page-10-0"></span>**Justere volumet**

Du kan justere volumet ved hjelp av følgende kontroller:

- Volumknappene på maskinen:
	- Trykk på volumdempeknappen hvis du vil dempe eller gjenopprette lydstyrken.
	- Trykk på lydreduksjonsknappen hvis du vil redusere lydstyrken.
	- Trykk på lydøkningsknappen hvis du vil øke lydstyrken.
- Windows®-volumkontroll:
	- **a.** Klikk på **Volum**-ikonet i systemstatusfeltet helt til høyre på oppgavelinjen i Windows.
	- **b.** Dra glidebryteren opp eller ned for å justere lydvolumet. Klikk på **Demp**-ikonet hvis du vil dempe volumet.

– eller –

- **a.** Høyreklikk på **Volum**-ikonet i systemstatusfeltet, og klikk på **Open Volume Mixer** (Åpne volumjustering).
- **b.** I enhetskolonnen kan du øke eller senke volumet ved å skyve bryteren opp eller ned. Du kan også dempe volumet ved å klikke på **Demp**-ikonet.

Hvis Volum-ikonet ikke vises i systemstatusfeltet, følger du denne fremgangsmåten for å vise det.

- **a.** Høyreklikk i systemstatusfeltet, og klikk deretter på **Egenskaper**.
- **b.** Klikk på kategorien **Systemstatusfelt**.
- **c.** Under Systemikoner velger du avmerkingsboksen **Volum**.
- **d.** Klikk på **OK**.
- Volumkontroll for program:

Lydvolumet kan også justeres fra enkelte programmer.

# <span id="page-11-0"></span>**Bruke videofunksjonene**

Denne maskinen inneholder følgende videofunksjoner:

- En kontakt for ekstern skjerm, som du kan bruke for å koble til en TV, skjerm eller projektor.
- **En S-Video-kontakt, der du kan koble til en rekke videokomponenter.**

### **Bruke kontakten for ekstern skjerm**

Du kan bruke kontakten for ekstern skjerm til å koble til en ekstern bildeenhet (for eksempel en ekstern skjerm eller projektor) til datamaskinen.

Slik kobler du til en bildeenhet:

Koble bildeenhetens kabel til kontakten for ekstern skjerm.

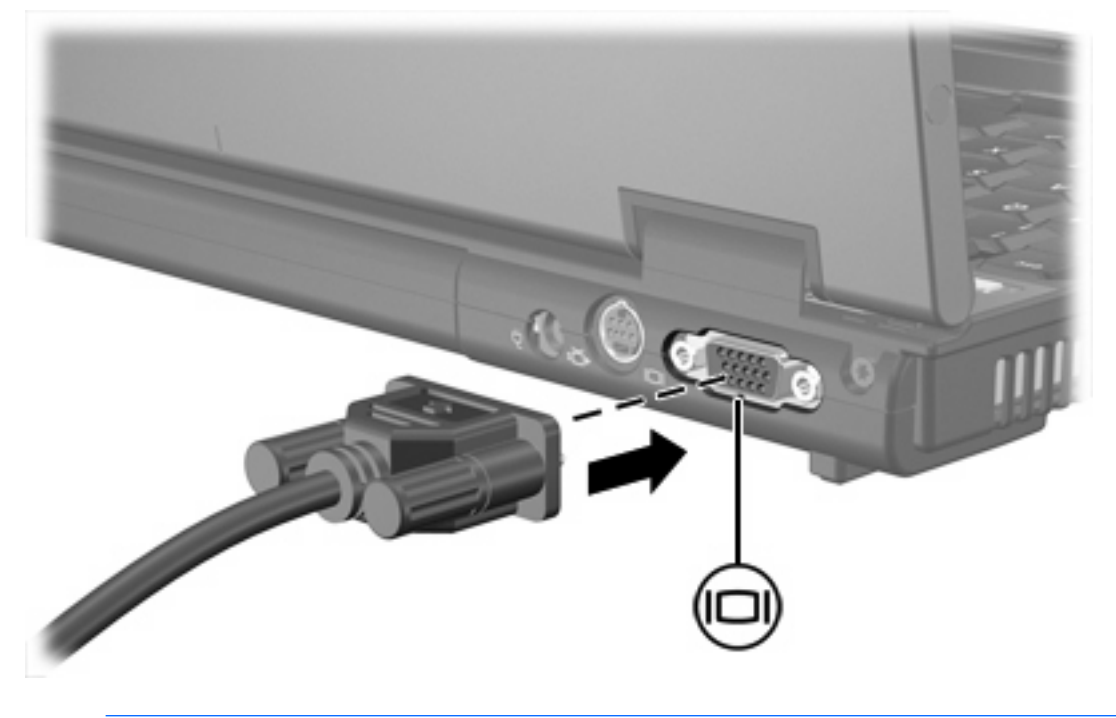

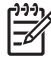

**Merk** Hvis bildet ikke vises på den eksterne bildeenheten etter at du har koblet den til, trykker du på fn+f4 for å overføre bildet til enheten.

# <span id="page-12-0"></span>**Bruke S-Video-utgangen**

Den 7-pinners S-Video-utgangen brukes for å koble til en eventuell S-Video-enhet, for eksempel TV, videospiller, videokamera, overheadprojektor eller videoopptakskort.

En S-Video-enhet kan være koblet til S-Video-utgangen samtidig som det vises et bilde på datamaskinskjermen eller en annen støttet ekstern bildeenhet.

**Merk** Hvis du vil overføre videosignaler via S-Video-utgangen, må du ha en S-Video-kabel, som du kan kjøpe hos de fleste elektronikkforhandlere. Hvis du kombinerer lyd- og videofunksjoner, for eksempel ved å spille av en DVD-film på datamaskinen og vise den på TVskjermen, må du i tillegg koble en standard lydkabel (kan kjøpes hos de fleste elektronikkforhandlere) til hodetelefonkontakten.

**Merk** S-Video-tilkoblingen gir høyere bildekvalitet enn en komposittvideotilkobling.

Slik kobler du en videoenhet til S-Video-utgangen:

**1.** Plugg den ene enden av S-Video-kabelen inn i S-Video-utgangen på datamaskinen.

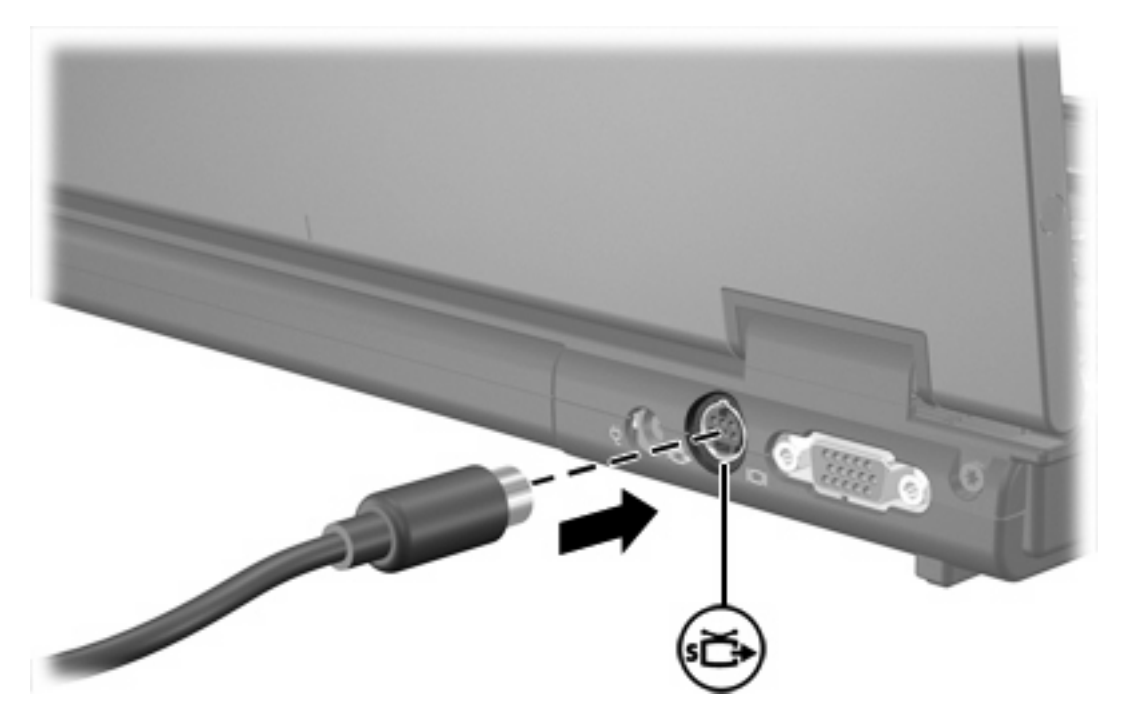

- **2.** Koble den andre enden av kabelen til videoenheten, som beskrevet i instruksjonene som fulgte med enheten.
- **3.** Trykk på fn+f4 for å veksle mellom å vise bildet på de ulike bildeenhetene som er koblet til maskinen.

**Merk** Hvis S-Video-utgangen på datamaskinen ikke er tilgjengelig fordi datamaskinen er koblet til en valgfri forankringsenhet, kobler du S-Video-kabelen til S-Video-utgangen på forankringsenheten.

# <span id="page-13-0"></span>**2 Multimedieprogramvare**

Datamaskinen inneholder forhåndsinstallert multimedieprogramvare. Noen datamaskinmodeller kan også bli levert med ekstra multimedieprogramvare på en optisk plate.

Avhengig av maskinvaren og programvaren som fulgte med datamaskinen, kan det hende at følgende multimedieoppgaver støttes:

- Avspilling av digitale medier, inkludert lyd- og video-CD-er, lyd- og video-DVD-er og Internett-radio
- Oppretting eller kopiering av data-CD-er
- Oppretting, redigering og brenning av lyd-CD-er
- Oppretting, redigering og brenning av video eller film på en DVD eller video-CD

**Merk** Du finner informasjon om programvaren som følger med datamaskinen, i dokumentasjonen til programvareprodusenten. Den finner du enten på programvare-CD-en, i elektroniske hjelpefiler eller på programvareprodusentens nettsted.

# <span id="page-14-0"></span>**Identifisere forhåndsinstallert multimedieprogramvare**

Slik viser og bruker du forhåndsinstallert multimedieprogramvare på maskinen:

#### **Velg Start > Alle programmer.**

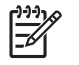

**Merk** Du kan også installere multimedieprogramvaren på nytt på maskinen. Velg **Start > Alle programmer > Programvareoppsett**.

# **Installere multimedieprogramvare fra CD (kun på enkelte modeller)**

Slik installerer du multimedieprogramvare fra en CD som fulgte med maskinen:

- **1.** Sett inn multimedieprogramvare-CD-en i den optiske stasjonen.
- **2.** Når veiviseren åpnes, følger du installeringsinstruksjonene på skjermen.
- **3.** Start datamaskinen på nytt hvis du blir bedt om å gjøre det.

Gjenta installeringsprosedyren for all multimedieprogramvare på CD som du vil installere.

# **Bruke multimedieprogramvare**

**1.** Velg **Start > Alle programmer**, og åpne deretter multimedieprogrammet du vil bruke. Hvis du for eksempel vil bruke Windows Media Player til å spille av en musikk-CD, klikker du på **Windows Media Player**.

**Merk** Noen programmer ligger kanskje i undermapper.

- **2.** Sett inn medieplaten, for eksempel en musikk-CD, i den optiske stasjonen.
- **3.** Følg instruksjonene som vises på skjermen.

– eller –

**1.** Sett inn medieplaten, for eksempel en musikk-CD, i den optiske stasjonen.

En Autokjør-dialogboks åpnes.

**2.** Klikk på en multimedieoppgave fra listen over oppgaver.

# **Forhindre avbrudd i avspillingen**

Slik reduserer du risikoen for avbrudd i avspillingen:

- Lagre arbeidet ditt og lukk alle åpne programmer før du starter avspillingen av en CD eller en DVD.
- Ikke koble til eller koble fra maskinvare mens du spiller av en plate.

<span id="page-15-0"></span>Ikke start dvale- eller hvilemodus mens du spiller av en plate. Hvis du gjør det, kan du få en melding med spørsmål om du vil fortsette. Hvis denne meldingen vises, klikker du på **Nei**. Når du har klikket på Nei, skjer ett av følgende:

• Avspillingen kan fortsette.

– eller –

● Avspillingen kan stanse og skjermen kan slå seg av. Trykk på strømknappen og start avspillingen av platen på nytt.

# **Hindre avbrudd når du skriver til en CD eller en DVD**

**FORSIKTIG** Slik unngår du å miste informasjon eller skade en plate:

Koble maskinen til en pålitelig strømkilde før du skriver til en plate. Ikke skriv til en plate mens maskinen kjører på batteristrøm.

Lukk alle åpne programmer unntatt plateprogramvaren du bruker, før du skriver til platen.

Ikke kopier direkte fra én plate til en annen, eller fra en nettverksstasjon til en plate. I stedet kopierer du først fra kildeplaten eller nettverksstasjonen til harddisken på maskinen. Deretter kopierer du fra harddisken til målplaten.

Ikke flytt maskinen eller bruk tastaturet mens du skriver til en plate. Skriveprosessen er følsom for vibrasjoner.

# <span id="page-16-0"></span>**Endre soneinnstillinger for DVD**

De fleste DVD-er som har innhold som er beskyttet av opphavsrett, har også sonekoder. Sonekodene beskytter opphavsretten internasjonalt.

En DVD med sonekode kan bare spilles av hvis sonekoden på DVD-en er den samme som soneinnstillingen for DVD-stasjonen.

**FORSIKTIG** Du kan kun endre soneinnstillingen for DVD-stasjonen 5 ganger.

Soneinnstillingen du velger den femte gangen, blir den permanente soneinnstillingen for DVDstasjonen.

Hvor mange ganger til du kan endre sonekoden, ser du i feltet Gjenstående endringer i kategorien DVD-region. Dette tallet omfatter den femte og permanente endringen.

Slik endrer du innstillingene via operativsystemet:

#### **1.** Velg **Start > Datamaskin > Systemegenskaper**.

- **2.** I den venstre ruten klikker du på **Enhetsbehandling**.
	- **Merk** Windows inneholder en kontrollfunksjon for brukerkontoen (User Account Control), IZ som forbedrer sikkerheten for datamaskinen din. Du kan bli bedt om å gi tillatelse til eller angi passord for enkelte oppgaver, for eksempel installering av programmer, bruk av verktøy eller endring av Windows-innstillinger. Du finner mer informasjon i Hjelp for Windows.
- **3.** Klikk på plusstegnet (+) ved siden av **DVD/CD-ROM-stasjoner**.
- **4.** Høyreklikk på DVD-stasjonen du vil endre soneinnstillingen for. Deretter klikker du på **Egenskaper**.
- **5.** Gjør de ønskede endringene i kategorien **DVD-region**.
- **6.** Klikk på **OK**.

# **Om opphavsrett**

Det er forbudt å lage uautoriserte kopier av materiale som er beskyttet av opphavsrett, inkludert dataprogrammer, filmer, fjernsynssendinger og lydopptak. Ikke bruk denne datamaskinen til slike formål.

# <span id="page-17-0"></span>**Stikkordregister**

## **C**

CD beskytte [12](#page-15-0) sette inn [2](#page-5-0) skrive til [12](#page-15-0) spille av [11](#page-14-0) ta ut, med strøm [2](#page-5-0) ta ut, uten strøm [4](#page-7-0)

### **D**

dempeknapp [5](#page-8-0), [7](#page-10-0) DVD beskytte [12](#page-15-0) endre soneinnstillinger [13](#page-16-0) sette inn [2](#page-5-0) skrive til [12](#page-15-0) spille av [11](#page-14-0) ta ut, med strøm [2](#page-5-0) ta ut, uten strøm [4](#page-7-0) DVD-sonekoder [13](#page-16-0)

## **F**

forhindre avbrudd i avspillingen [11](#page-14-0)

#### **H**

hodetelefoner [5](#page-8-0) høyttaler [5](#page-8-0)

## **K**

knapper lyddemping [5,](#page-8-0) [7](#page-10-0) kontakter lydinngang (mikrofon) [5,](#page-8-0) [6](#page-9-0) lydutgang (hodetelefoner) [5,](#page-8-0) [6](#page-9-0) S-Video-utgang [8,](#page-11-0) [9](#page-12-0) kontakt for ekstern skjerm [8](#page-11-0)

### **L**

lydfunksjoner [5](#page-8-0) lydinngang (mikrofonkontakt) [5](#page-8-0), [6](#page-9-0) lydutgang (hodetelefonkontakt) [5,](#page-8-0) [6](#page-9-0)

#### **M**

mikrofoner som støttes [6](#page-9-0) multimedieprogramvare beskrivelse [10](#page-13-0) bruke [11](#page-14-0) identifisere [11](#page-14-0) installere [11](#page-14-0)

# **O**

opphavsrett [13](#page-16-0) optisk plate sette inn [2](#page-5-0) skrive til [12](#page-15-0) ta ut, med strøm [2](#page-5-0) ta ut, uten strøm [4](#page-7-0) optisk stasjon beskytte [12](#page-15-0) spille av [11](#page-14-0)

# **P**

porter ekstern skjerm [8](#page-11-0) programmer bruke [11](#page-14-0) identifisere [11](#page-14-0) installere [11](#page-14-0) multimedia [10](#page-13-0) programvare bruke [11](#page-14-0) identifisere [11](#page-14-0) installere [11](#page-14-0) multimedia [10](#page-13-0) projektor, koble til [8](#page-11-0)

## **S**

skjerm, koble til [8](#page-11-0) sonekoder, DVD [13](#page-16-0) S-Video-utgang [8](#page-11-0), [9](#page-12-0)

# **T**

TV [6](#page-9-0)

## **V**

videospiller [6](#page-9-0) volum, justere [7](#page-10-0) volumdemping [5,](#page-8-0) [7](#page-10-0)

### **Ø**

øreplugger [5](#page-8-0)

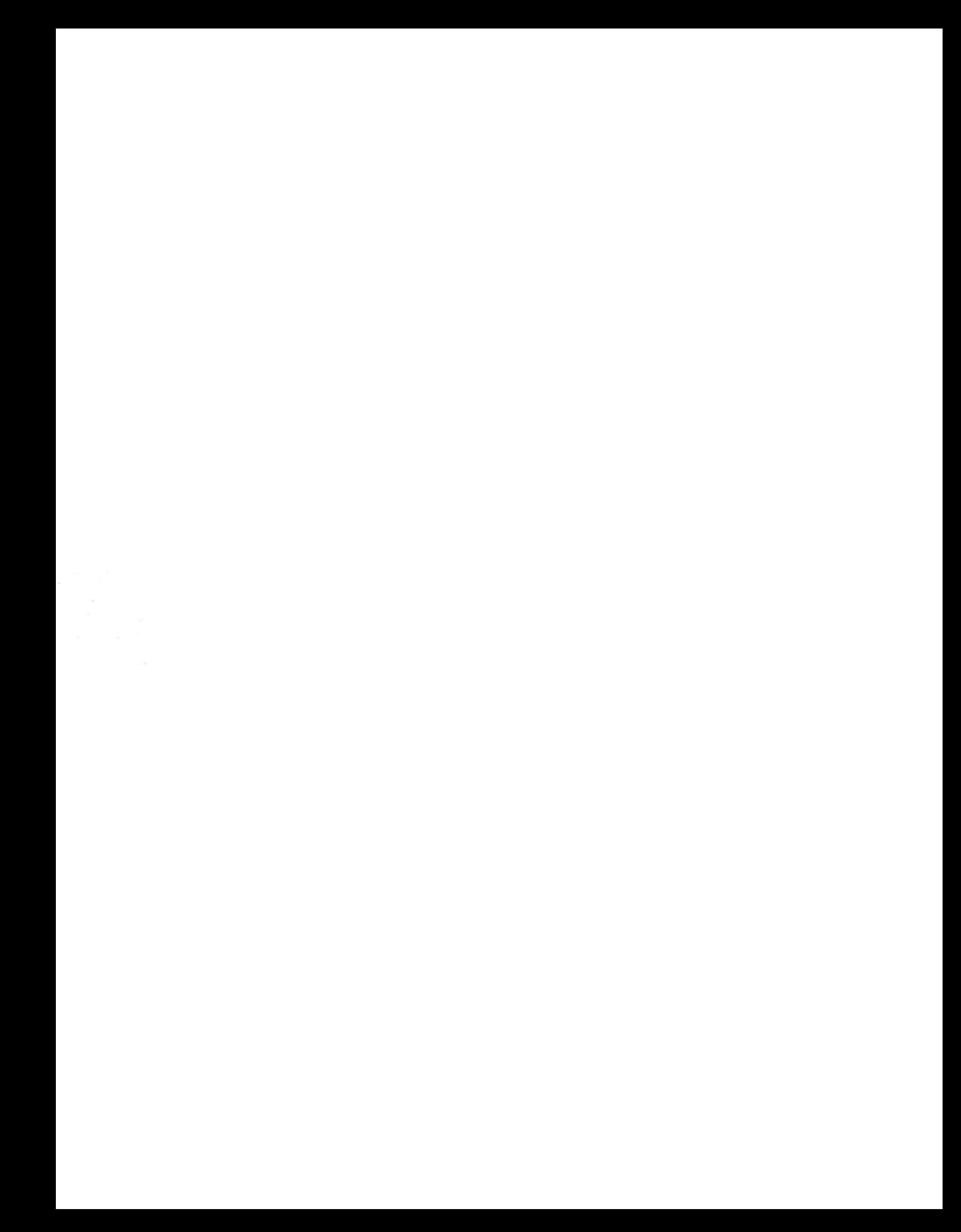